## THRONMAX ROSA | CONNECTION GUIDE

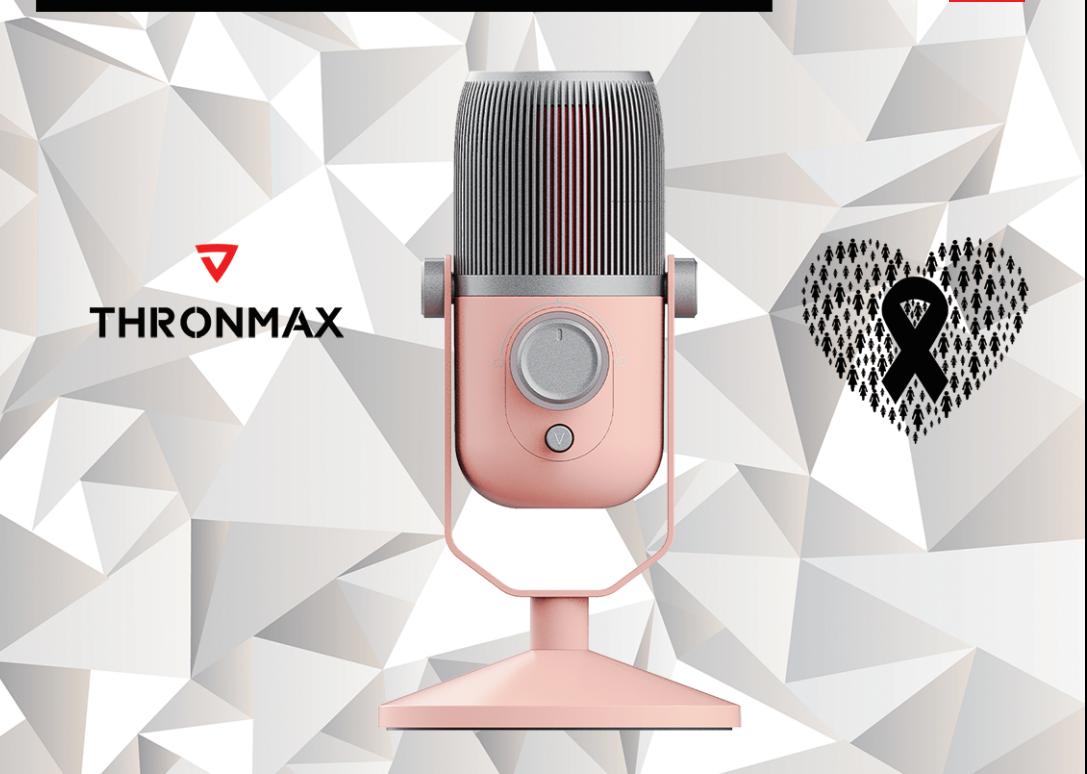

**MAC** 

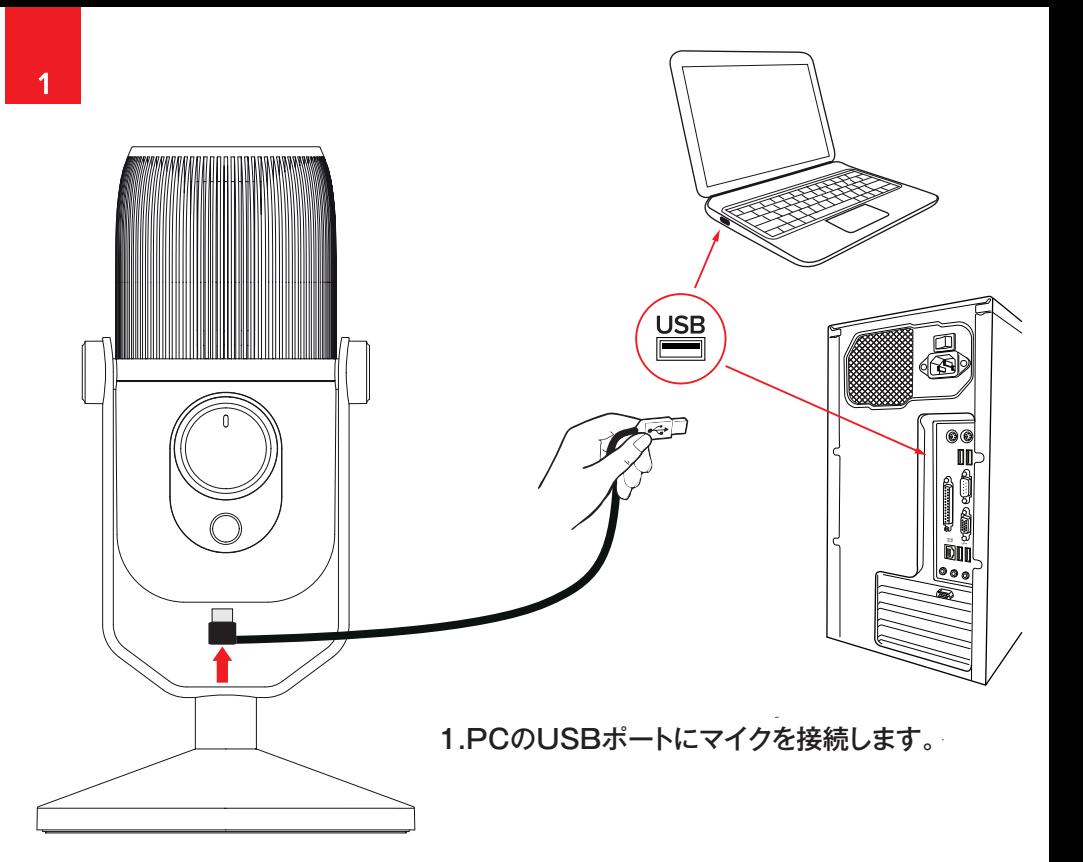

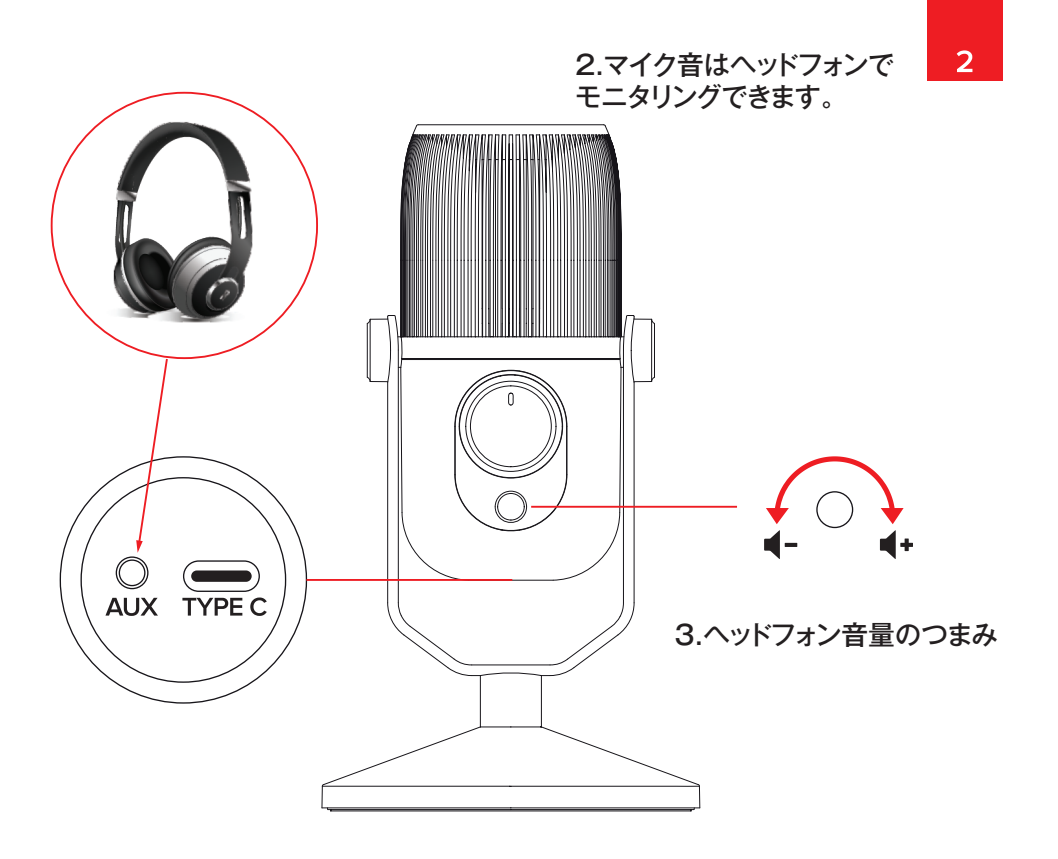

## 4.マイクを接続すると、Windowsは自動的に 認識しますが、認識しない場合は、 コントロールパネル/サウンドから設定できます。

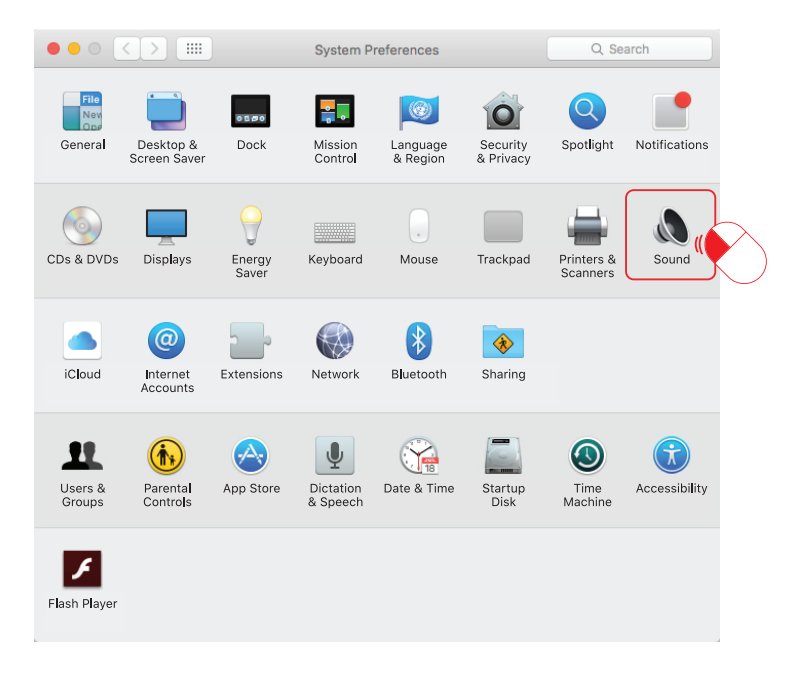

## 5.コントロールパネル/サウンドからマイクの感度を設定します

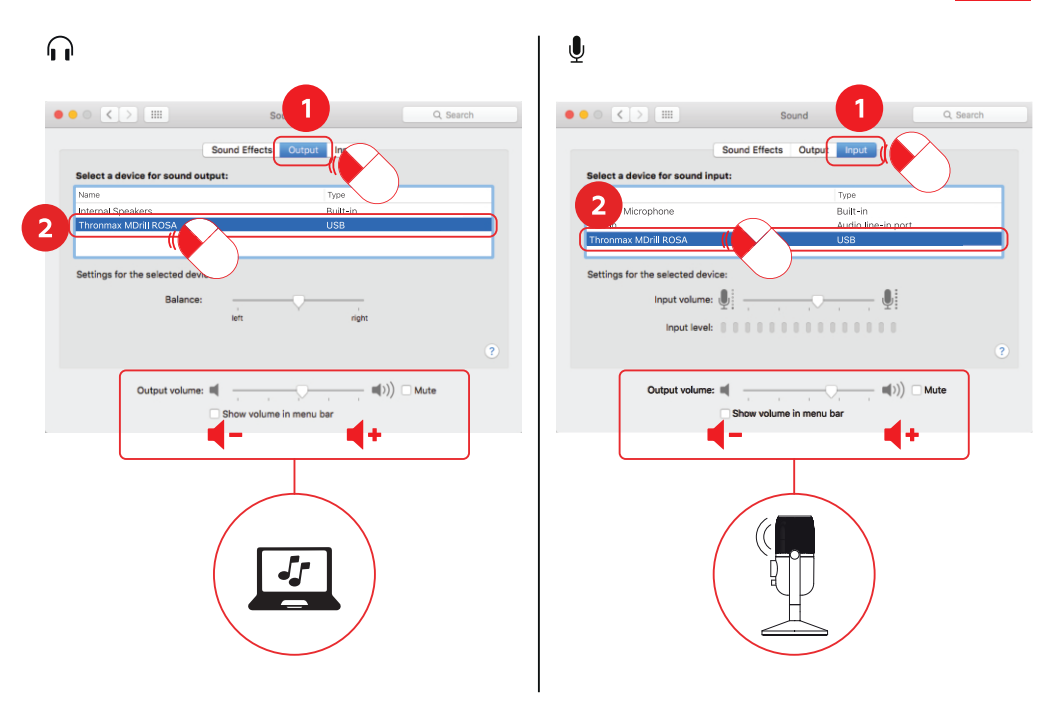

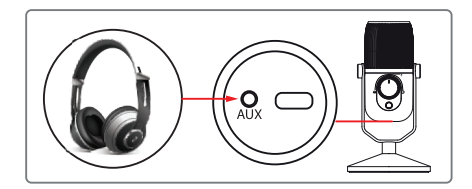

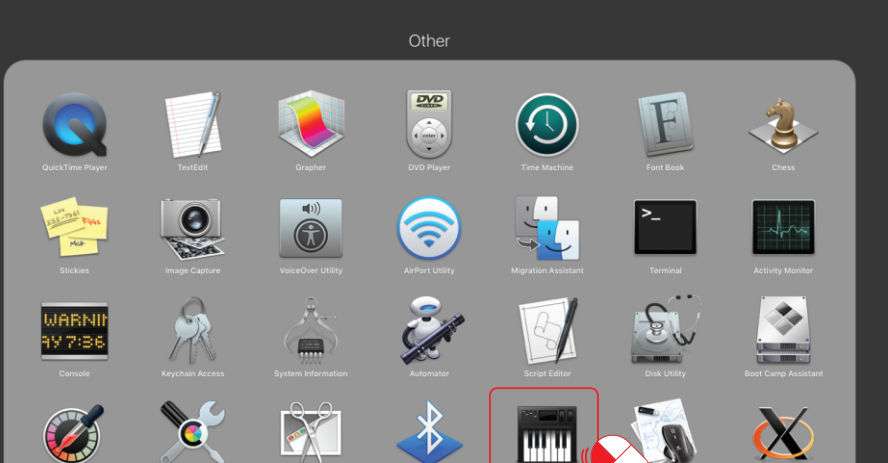

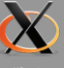

 $\overline{5}$ 

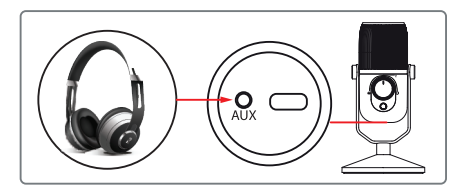

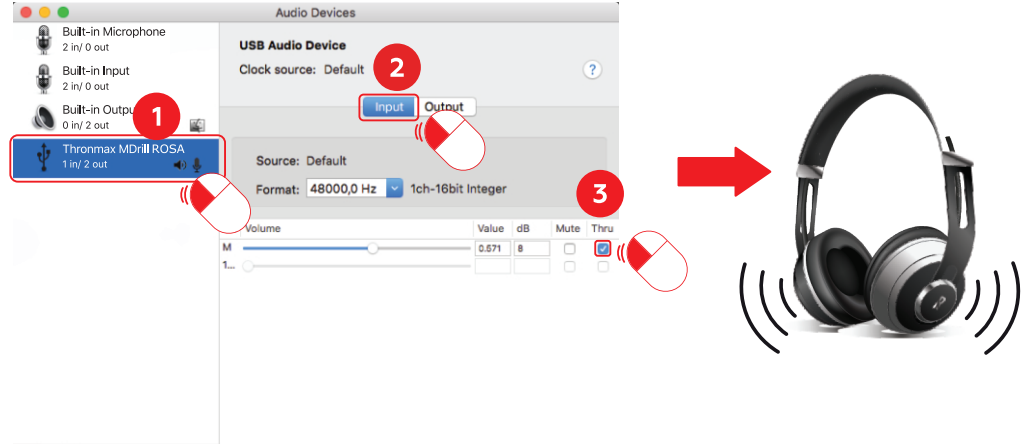

+ - 春

 $\begin{array}{c} \hline \end{array}$ 

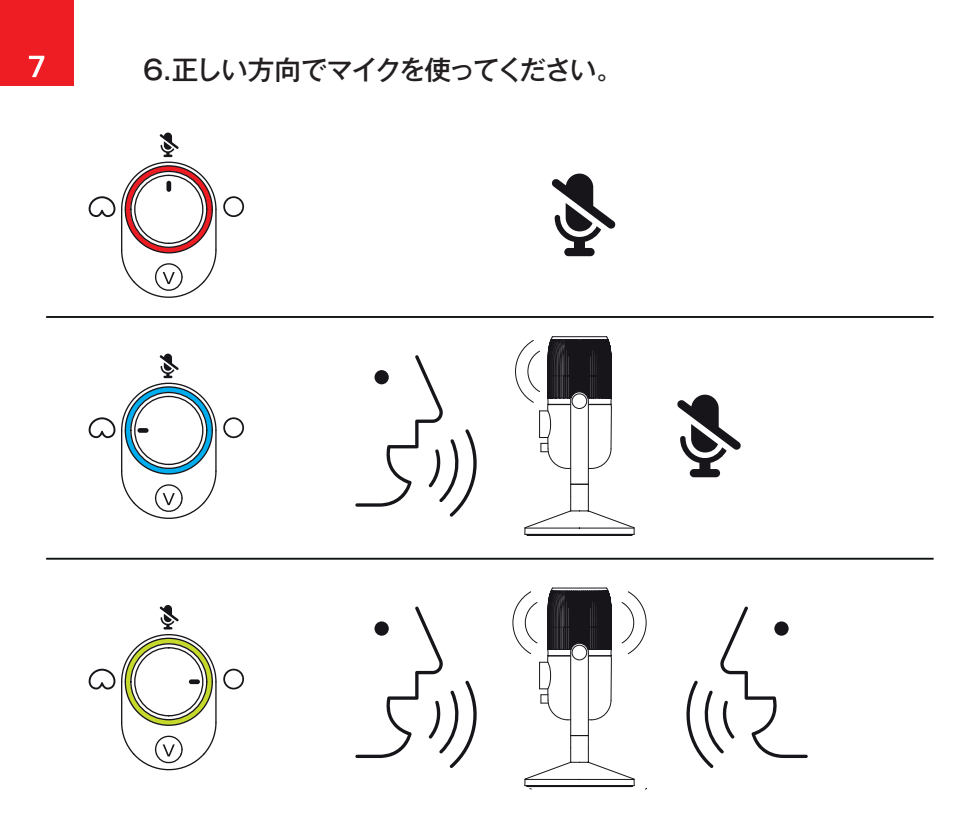